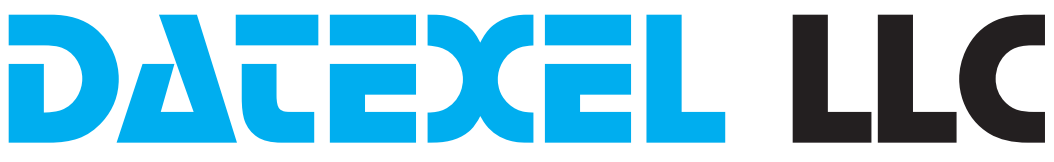

# Using Simply Modbus TCP Client to communicate with 4-20 mA input DAT8015 Modbus Server.

Set up Simply Modbus.

- 1. Download demo or purchase the Simply Modbus TCP Client Software from www.simplymodbus.ca.
- 2. Install and run the Software.

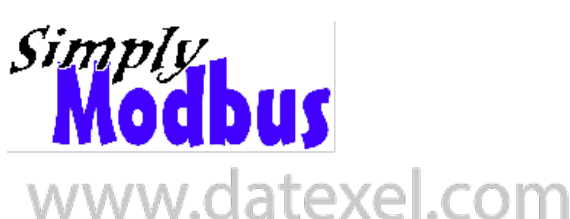

### Set up DAT8015.

- 1. Connect 24 Vdc to Terminal O and P.
- 2. Connect CAT5 crossover cable from the PC to the Ethernet Port.
- 3. Connect mA calibrator Input Channel 0 which is terminal 1 (IO+) and terminal 2 (GND0) Channel 0.

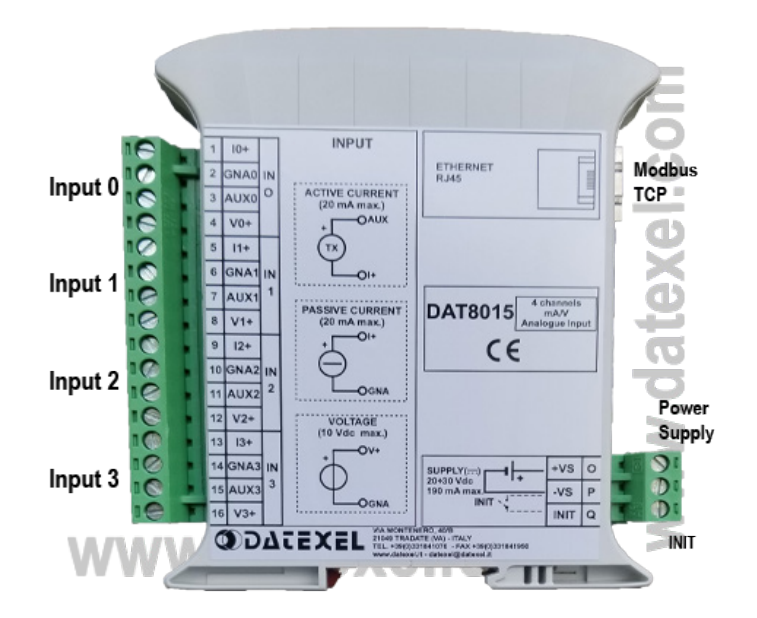

### Setting the Communication Port on the Simply Modbus Software.

- 1. Change the register under First Register to 40041. This is the register for the 4-20mA input as per information in the DAT8015 User Guide.
- 2. Change the No of Reg to 8 so we can see all the input registers as per the DAT8015 User Guide.
- 3. Click Connect.
- 4. Click Send.

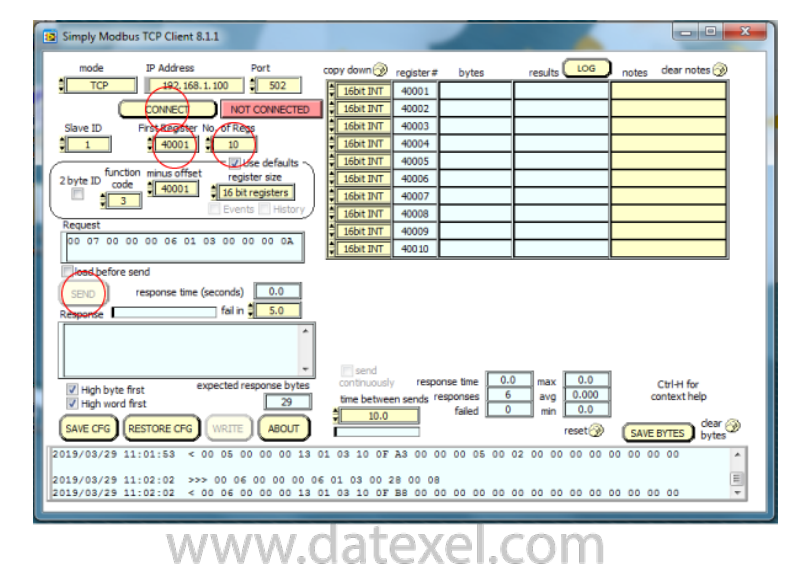

#### www.datexel.com

Call 561 779 5660 for Technical Support. 1 of 2

## Reading the Modbus Client from the Modbus Server.

- 1. It should now show that the Modbus Client is connected to the DAT8015 Modbus Server.
- 2. The reading of 7784 in Register 40041 is equivalent to 7.784 mA.

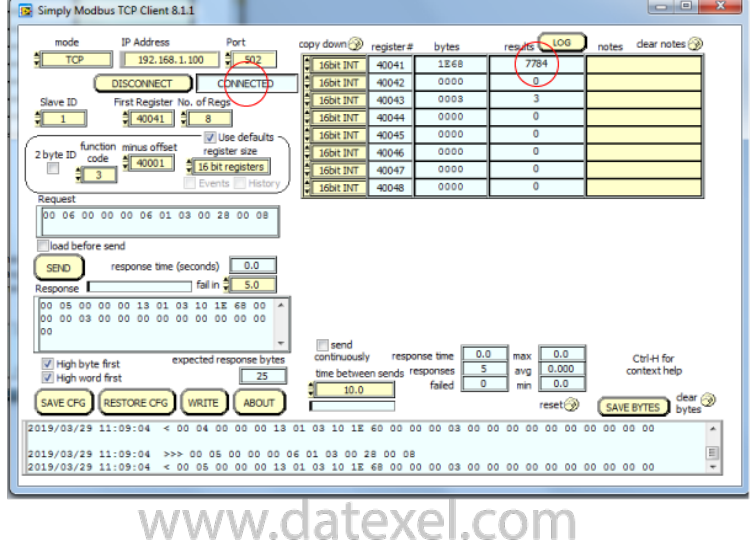

2 of 2